# **Создание и форматирование таблиц в MS-Word**

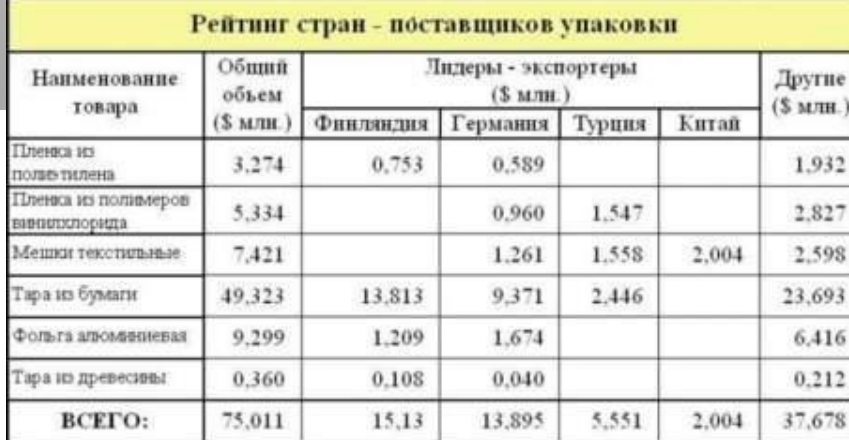

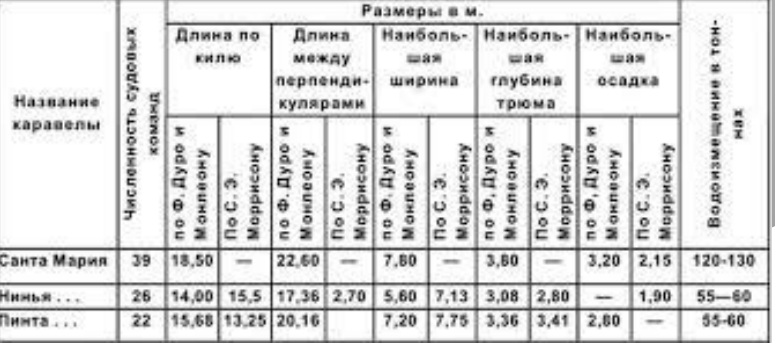

#### Example table

This is an example of a data table.

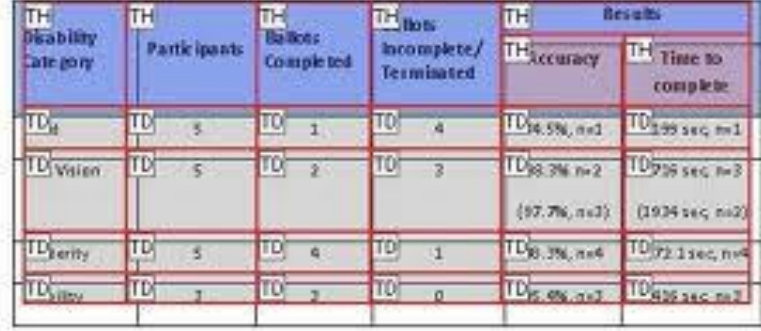

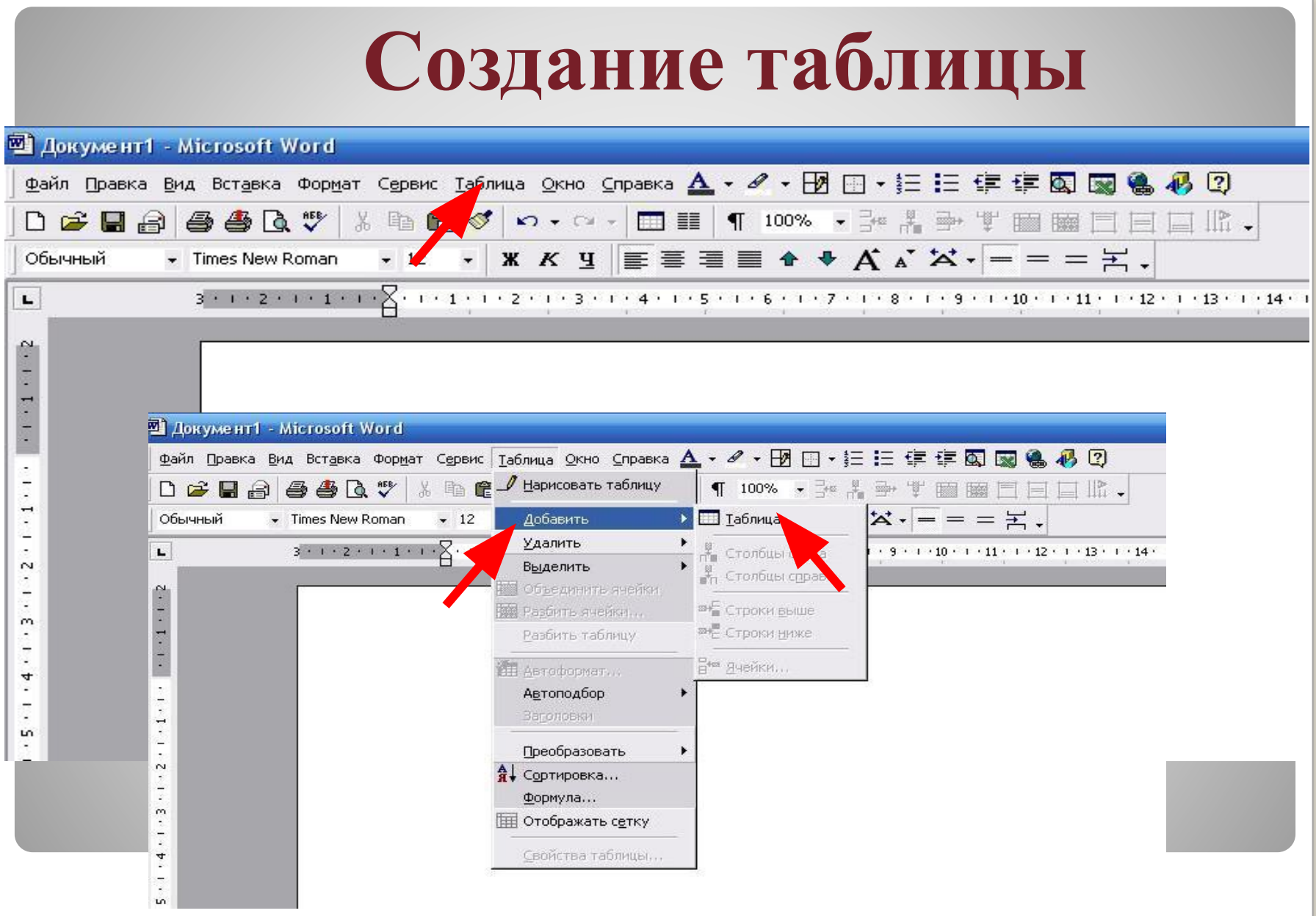

## **Создание таблицы**

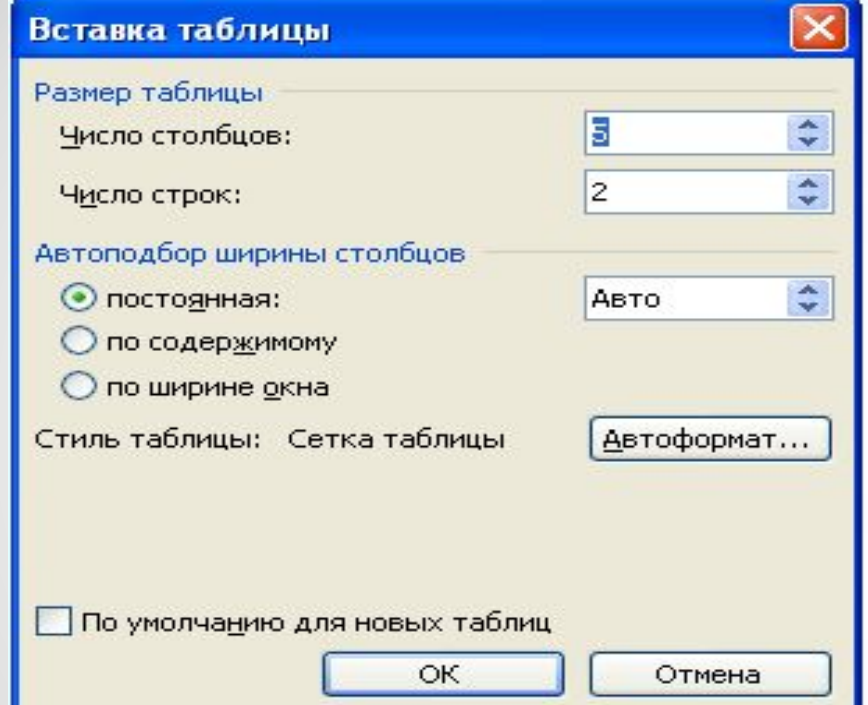

## **Вставка дополнительных строк**

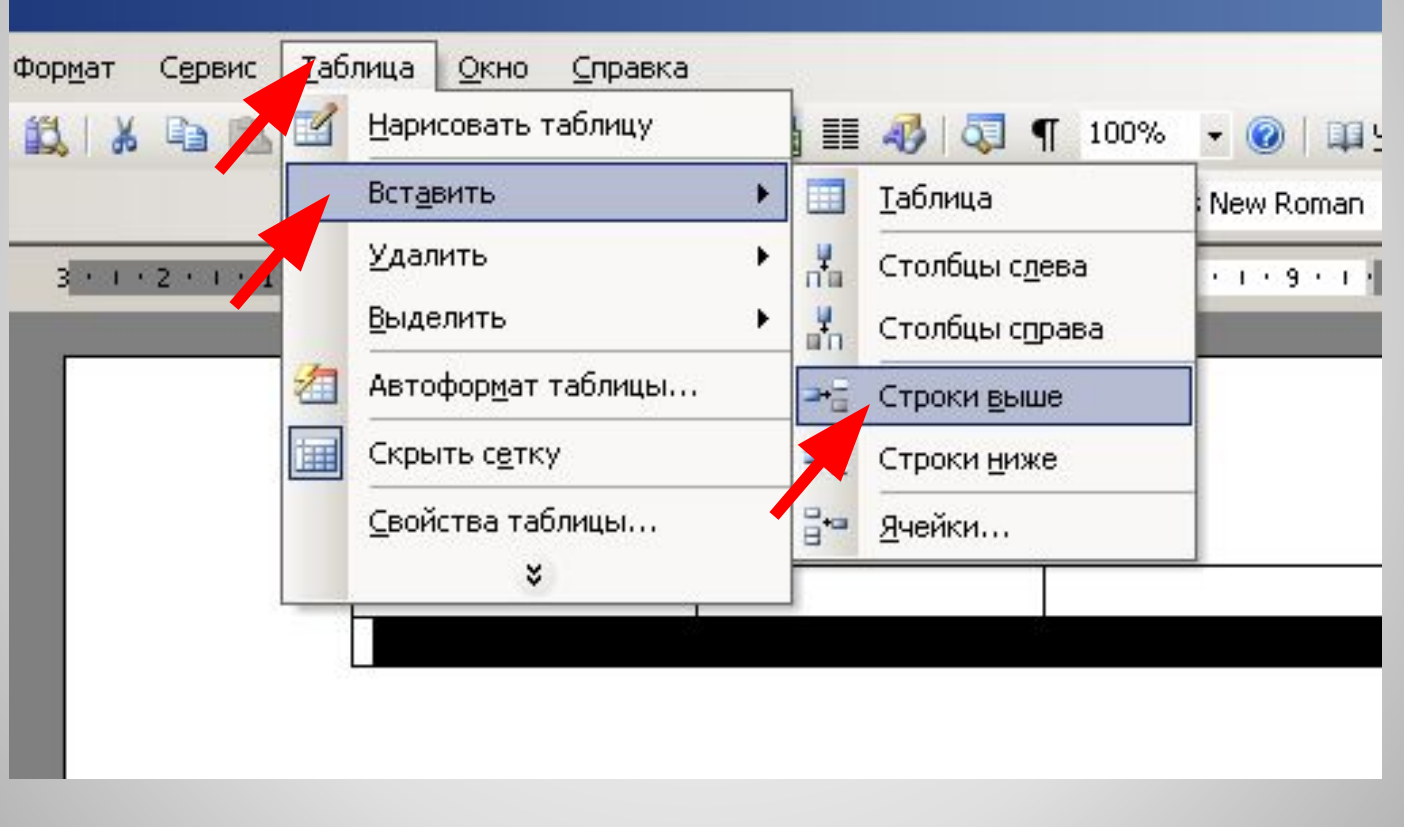

## **Вставка дополнительных столбцов**

#### Выполните: *Таблица*Таблица Формат Сервис Окно Справка Нарисовать таблицу 图 100% r 戯 壨  $\circledcirc$ . db Вставить **Таблица**  $-22$ ۱ × 諲 oman. Удалить Столбцы слева 1ть поле Word \*  $rac{A}{R}$ Сортировка... Столбцы справа  $2.1$   $\frac{10}{2}$   $2.12$   $1.2$   $1.2$ Свойства таблицы... Строки выше 24 × 35 Строки ниже h Ячейки...

## **Объединение ячеек**

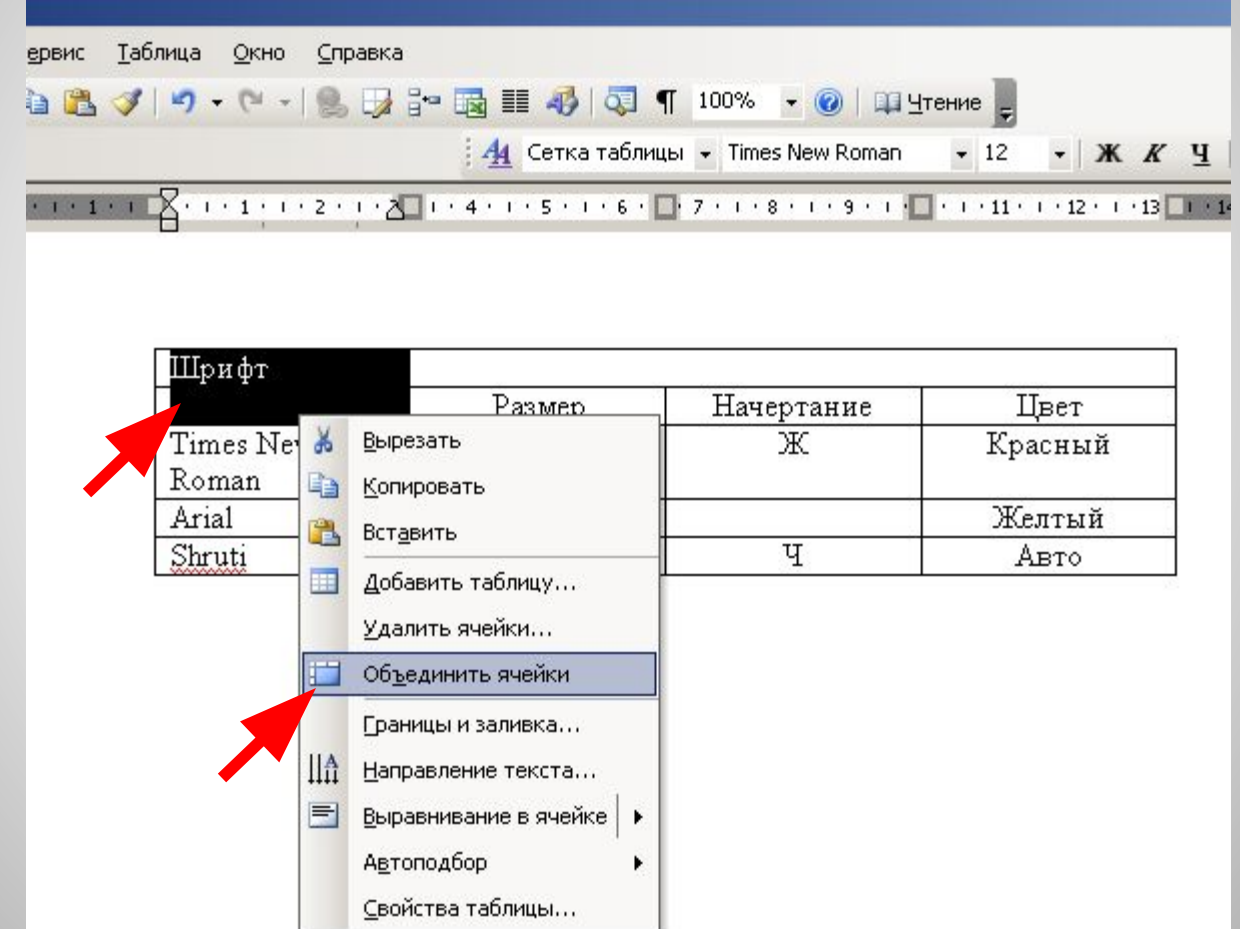

## **Разбиение ячеек**

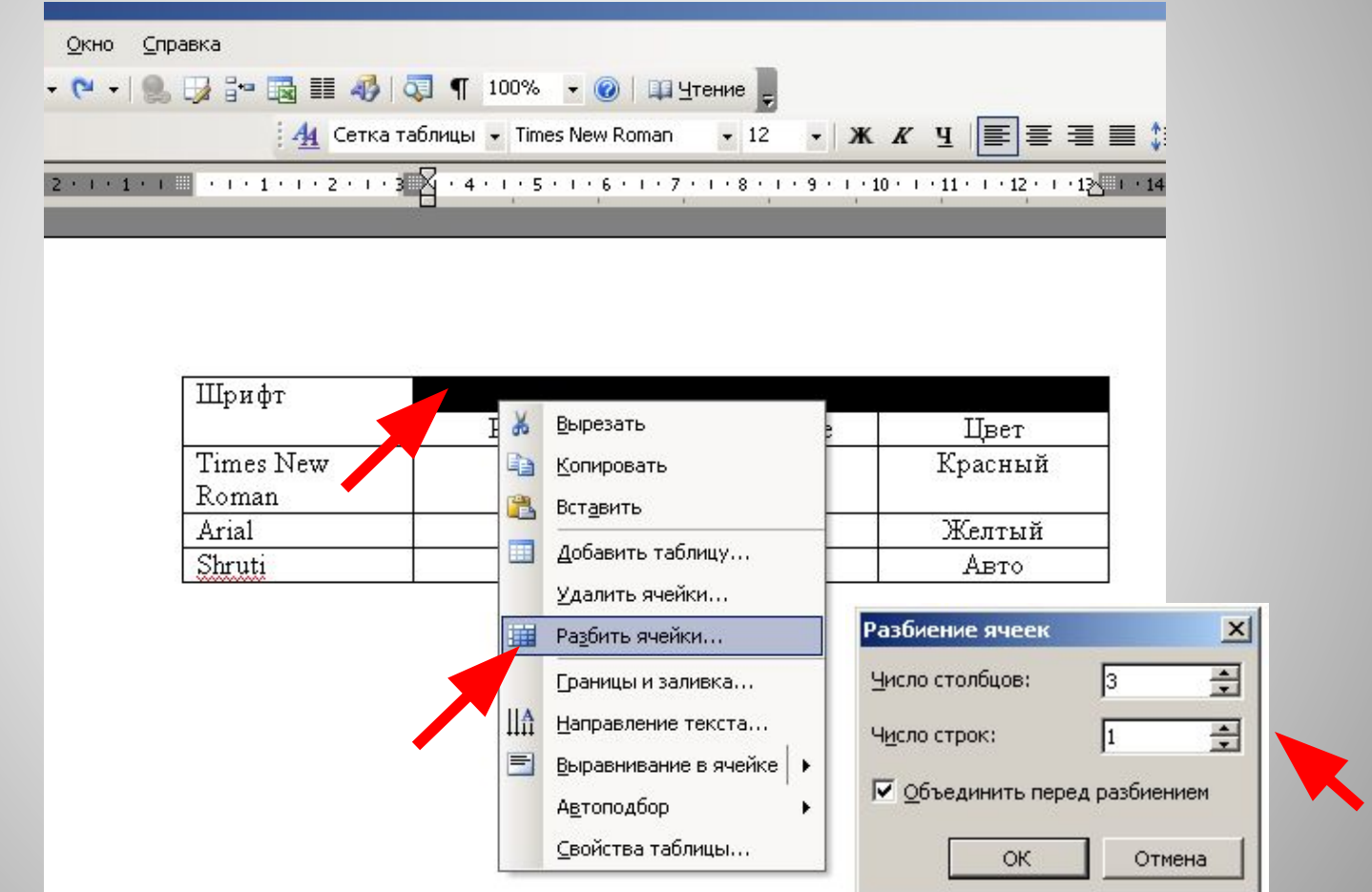

## **Форматирование таблицы**

### **Изменение ширины столбца (строки)**

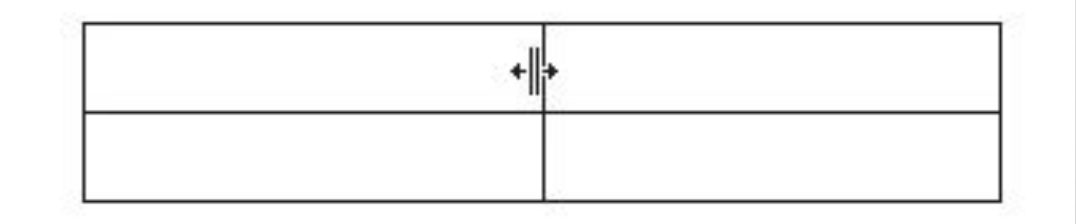

# **Форматирование таблицы**

### **Изменение направления текста**

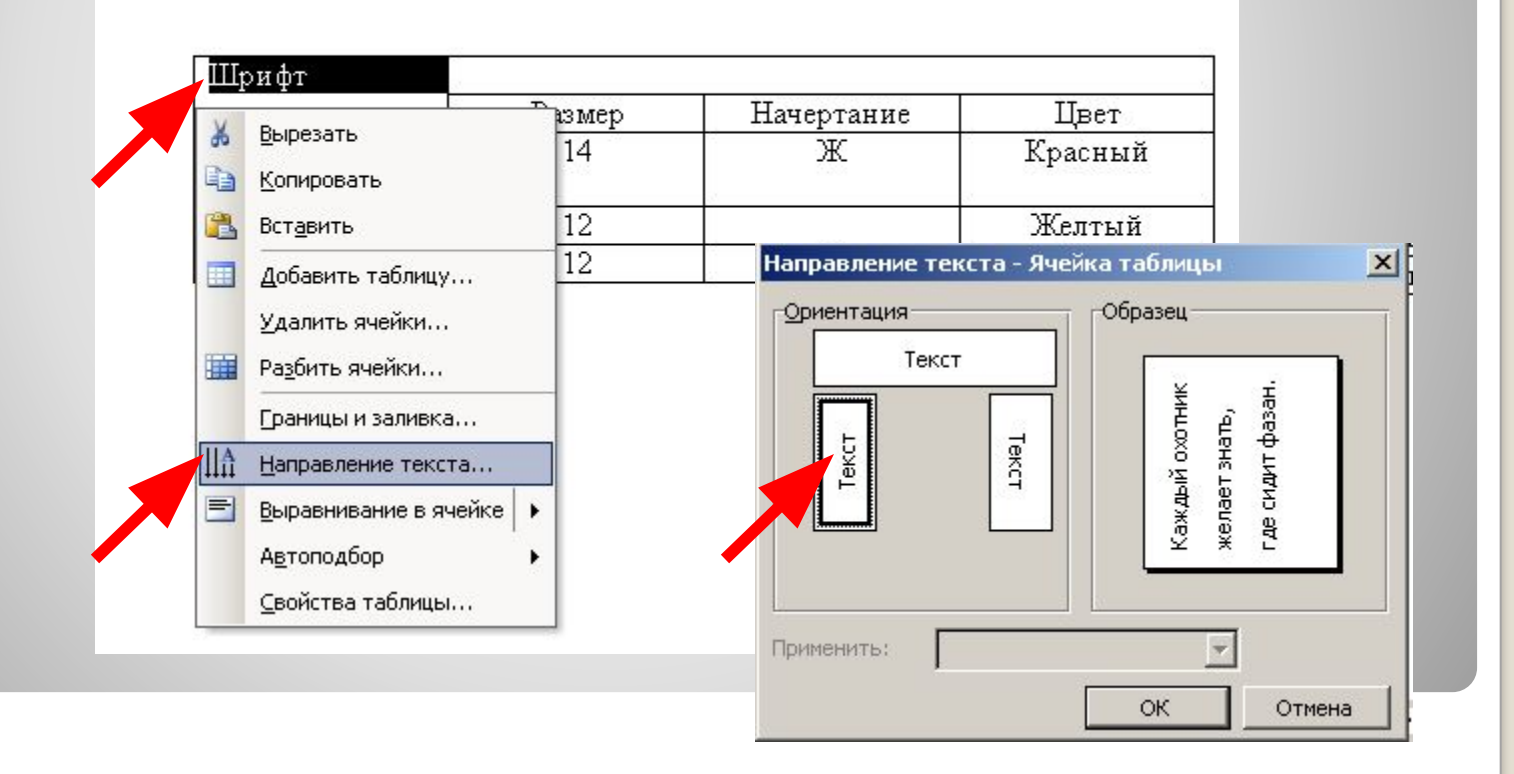

## **Форматирование таблицы Выравнивание текста в ячейке**

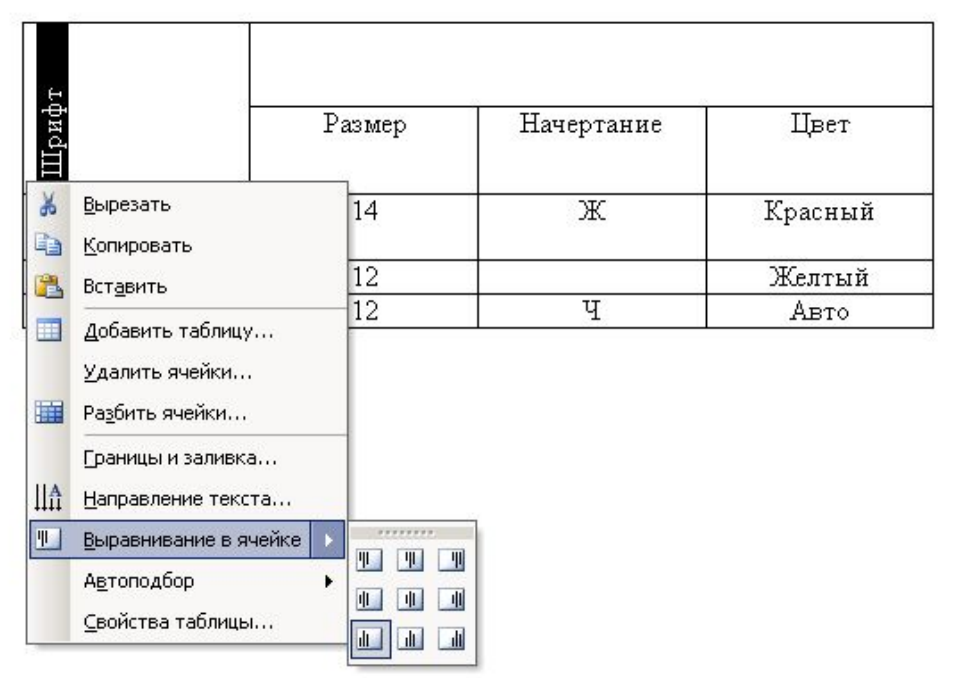

# **Форматирование таблицы Границы и заливка**

<u> 대표에서 폴더 1 1 - 1 - 1 - 2 - 1 - 3 - 1 - 4 - 1 - 5 - 1 - 6 - 대 7 - 1 - 8 - 1 - 9 - 1 - 1 - 1 - 1 - 12 - 1 - 13 - 1 - 14 - 1 - 15 - 1 - 16</u>

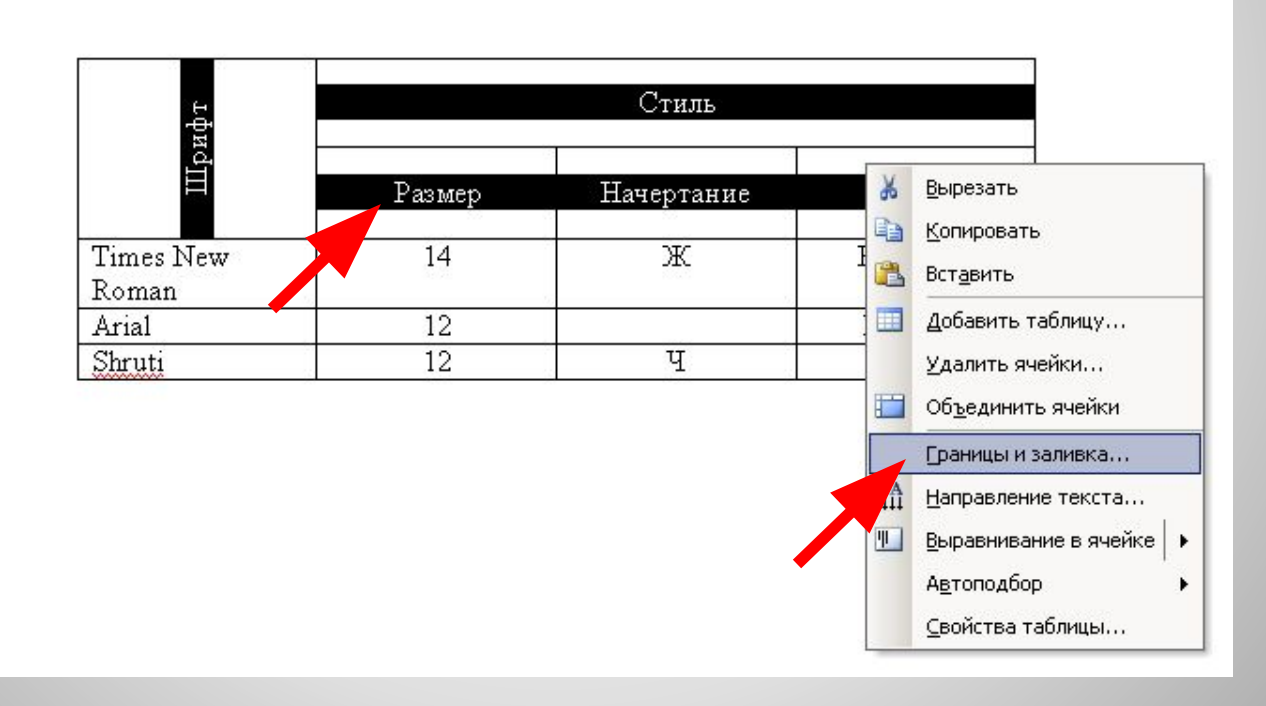

# **Форматирование таблицы Границы и заливка**

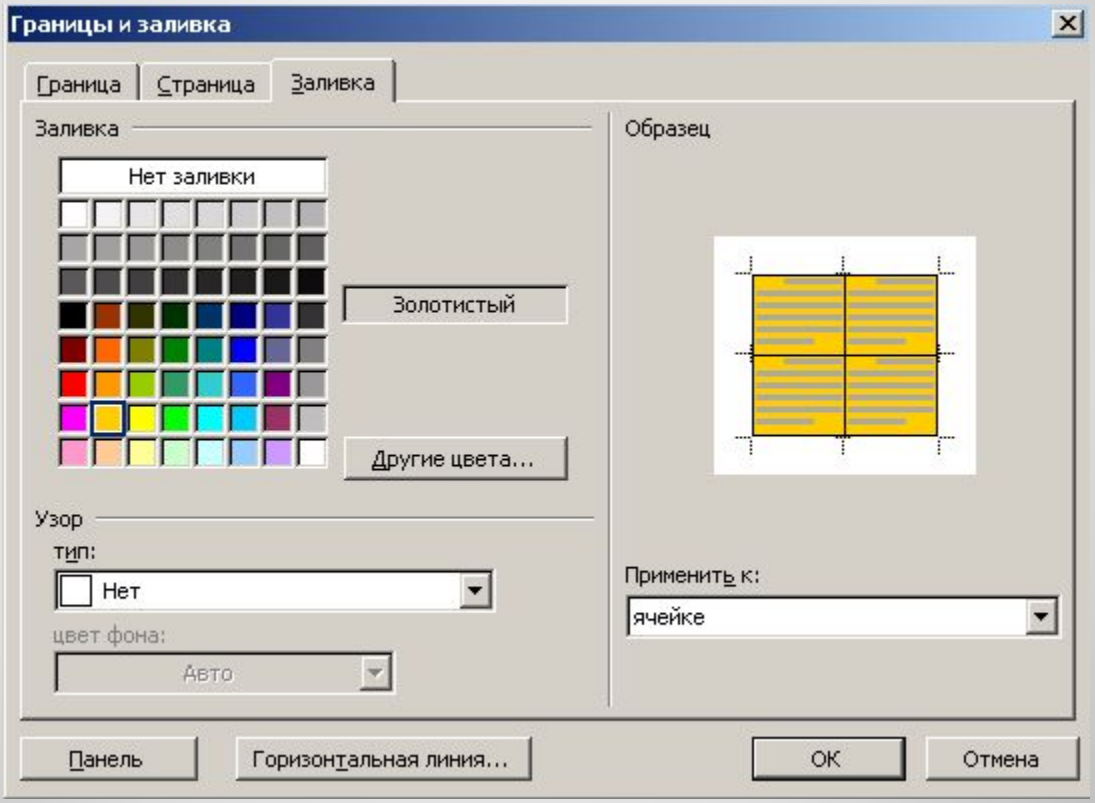

# **Форматирование таблицы Границы и заливка**

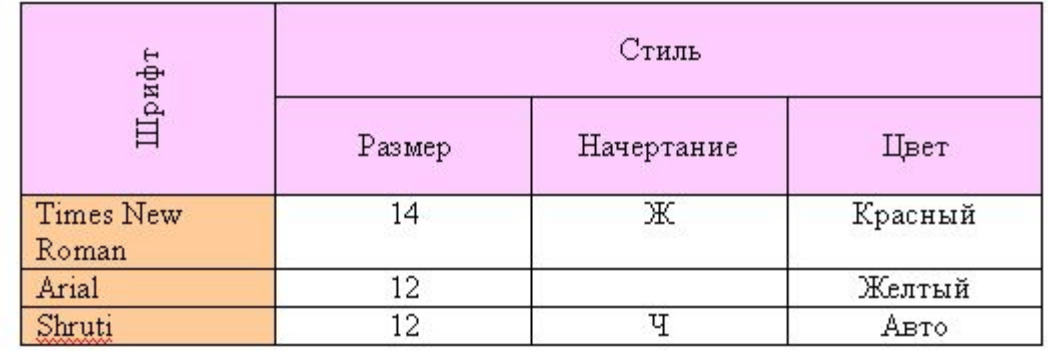